# **SOFTWARE RELEASE NOTES**

# **Christie Microtiles v1.0.15 Firmware**

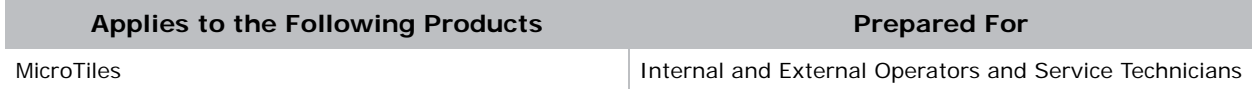

Upgrade all MicroTiles and ECUs to firmware version 1.0.15.

# **Upgrade the MicroTiles Firmware**

**NOTICE** 

If a duplicate tile address error appears, reset the array before attempting a firmware upgrade.

- 1. [Download the latest firmware from w](http://www.christiedigital.com/en-us/business/products/microtiles/Pages/default.aspx)ww.christiedigital.com and save it to a computer that will be connected to the array for the upgrade.
- 2. Open the Web User Interface.
- 3. Click **Configuration > Firmware Upgrade** and select **Tiles** or **ECUs**.
- 4. Upgrade the ECU firmware:
	- a. Select an ECU from the list or click **Select All**.
	- b. Click **Firmware** and browse to the location of the firmware upgrade file on the computer.
	- c. When the upgrade is complete, select **Configuration > Power > Reset > ECUs**.

If the web browser does not recognize the new WebUI application from the ECU, clear the web browser cache.

- 5. Upgrade the MicroTiles firmware:
	- a. In the **Tile Schematic** area, select the tiles to upgrade or click **Select All**.
	- b. Click **Firmware** and browse to the location of the firmware upgrade file on the computer.
	- c. When the upgrade is complete, select **Configuration > Power > Reset > Tiles**.

When the upgrade is complete, the components are updated to the following firmware versions:

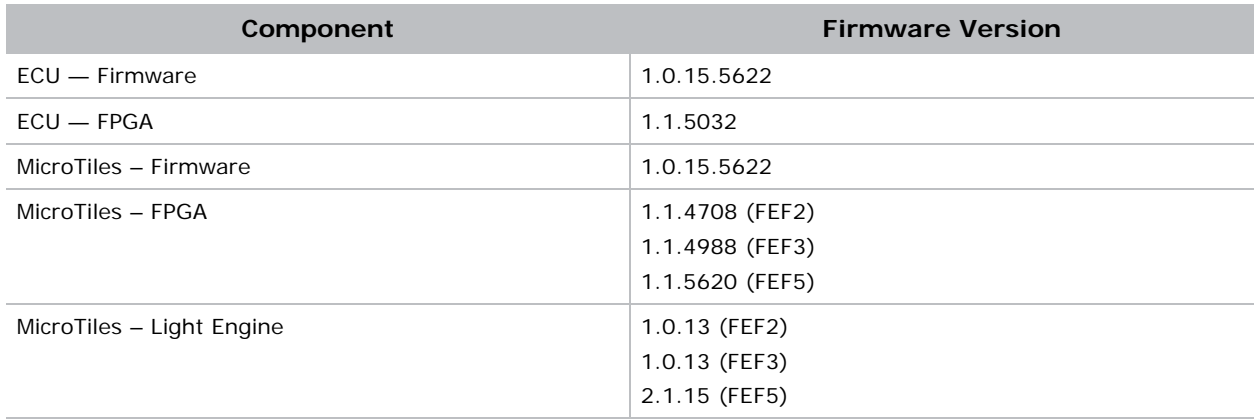

## **New Features**

- A new front end formatter board FEF-05 is supported.
- The wiremap and HSSL information are able to export to an external CSV (Comma Separated Values) file.
- Added shortcut keys for Tile Image Alignment. Refer to MicroTiles User Manual (020-100329- 13) for details.
- The temperature log is able to be updated by refreshing the page.
- Added a serial command (XLS+TILS?) for reading more detail information than the (LST+TILS?) command. Refer to MicroTiles Serial Command (020-101547-01) for details.

# **Fixed Issues**

• Reset All ECUs is now working with Google Chrome browser.

#### **Known Issues**

- On ECUs using firmware version 1.0.10 or older, when attempting to simultaneously upgrade the firmware for a MicroTiles canvas with a large number of ECUs, the upgrade may fail. To correct this issue:
	- a. Update the master ECU to firmware v1.0.15.
	- b. Reset all ECUs.
	- c. Upgrade the firmware on all other ECUs.
	- d. Upgrade the firmware on all MicroTiles.
	- e. Reset all ECUs.
	- f. Reset all MicroTiles.
	- g. Click **Status > System Information** and verify the **Application Version** field reflects the upgrade.

#### **NOTICE**

The **Reset All Tiles and ECUs** selection is not available until all MicroTiles and ECU(s) are upgraded to firmware v1.0.15. During the initial upgrade, use **Configuration > Power>Reset >Tiles** and **Configuration > Power > Reset > ECUs**.

- When setting manual (static) or automatic (DHCP) ECU IP addresses, do not use IP addresses 192.168.1.1 and 192.168.1.2. These IP addresses are reserved by the system, and they cannot be reached by the ECU via Ethernet. Do not use these addresses on other devices in the network that need to communicate with the ECU.
- Selecting **Canvas Settings > Advanced > Tile Image Alignment** and applying extreme tile image alignment values may corrupt the video display in some MicroTiles. To resolve this issue, reduce the image alignment adjustment values.
- Recommended web browsers include Microsoft IE, Google Chrome and Mozilla Firefox. Make sure there is a plugin of the Adobe Flash Player 10.0 or above is installed.
- The Gamma, Contrast and Brightness buttons on the remote do not function. Use the WebUI for these functions.

### **Technical Support**

North and South America: +1-800-221-8025 or *[tech-support@christiedigital.com](mailto:tech-support@christiedigital.com)*

Europe, Middle East, and Africa: +44 (0) 1189 778111 or *[techsupport-emea@christiedigital.com](mailto:techsupport-emea@christiedigital.com)* Asia Pacific: *[tech-asia@christiedigital.com](mailto:tech-asia@christiedigital.com)*